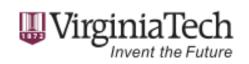

#### Yinlin Chen University Libraries, Virginia Tech

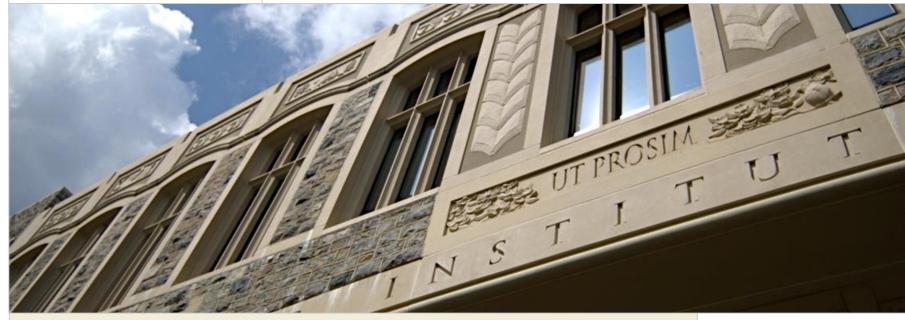

Efficient development and deployment of Hydra projects using Vagrant

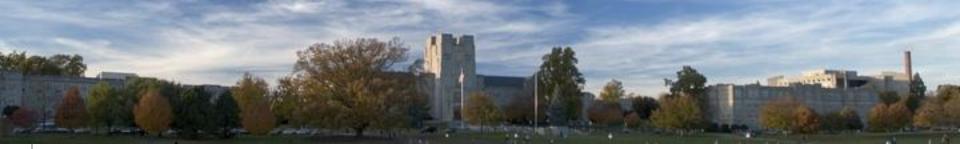

## Outline

- Introduction
- The problem
- The concept
- Our solution
- The usage
- Future plan

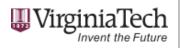

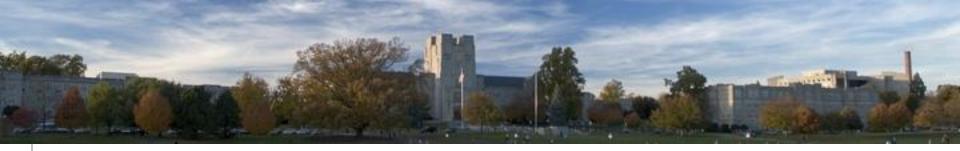

#### **University Libraries Projects**

- VTechData (https://data.lib.vt.edu): Sufia 6
- ETDPlus (http://etdplusdemo.educopia.org): Sufia 6
- GEOBlacklight (<u>https://geodata.lib.vt.edu</u>)
- IAWA (https://iawadev.lib.vt.edu): Sufia 7

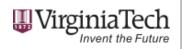

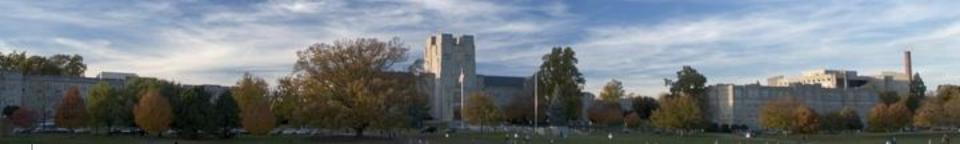

#### **Projects timeline**

- VTechData: 1.5 year
- ETDPlus: 1 year
- GEOBlacklight: 6 months
- IAWA: 3 months

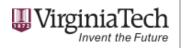

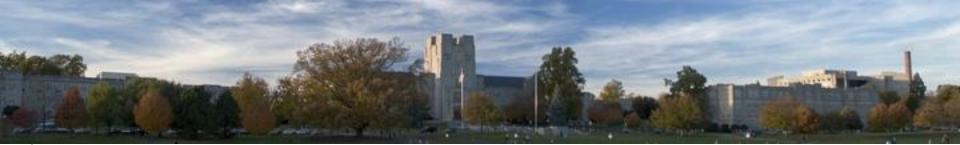

# Time is Money

- Developer Project System Administrator
- Project requirement
- Development environment setup
- Deploy application into production environment

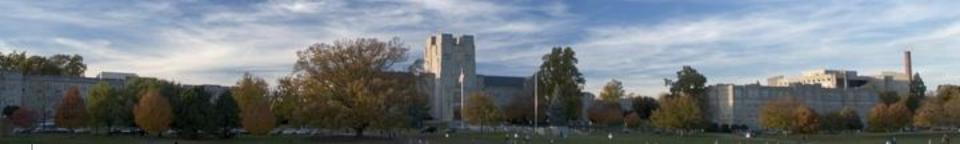

#### **Project requirement**

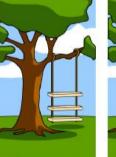

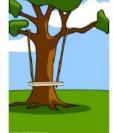

How the customer explained it

How the project leader understood it

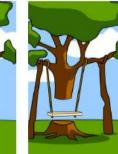

How the analyst designed it

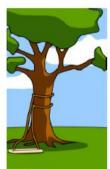

How the programmer wrote it

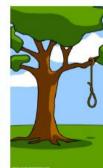

What the beta testers received

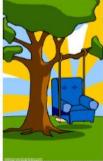

How the business consultant described it

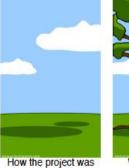

How the project was documented

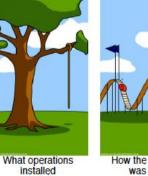

How the customer was billed

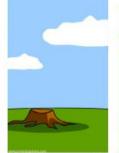

How it was supported

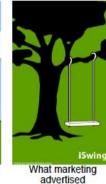

iSwing

What the customer really needed

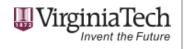

6

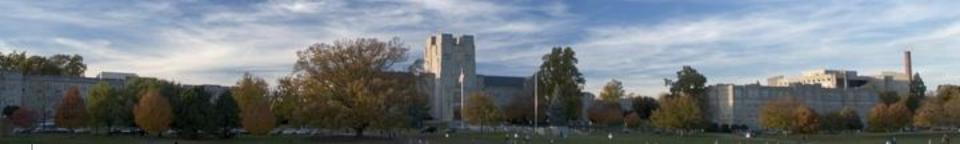

#### How to make it more efficiently?

- Repeat communication
- Show something during the development
- Early delivery

Help them to know what they really want!

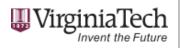

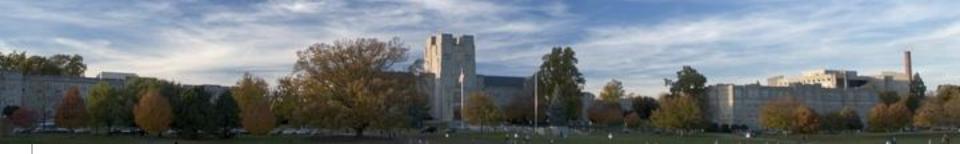

#### **Development Env setup**

- Various OS
- Various software versions
- Various programming habits
- Installation is not "THAT" easy

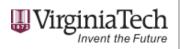

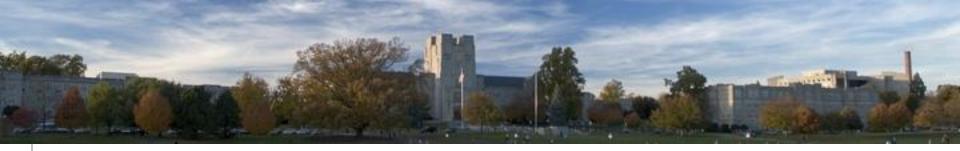

#### **GeoBlacklight installation**

#### Installation

Creating a new GeoBlacklight application from the template

\$ rails new app-name -m https://raw.githubusercontent.com/geoblacklight/geoblacklight/master/template.rb

To launch app:

- \$ cd app-name
- \$ rake geoblacklight:server

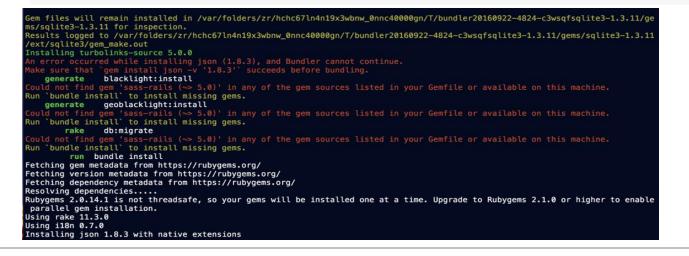

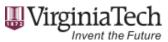

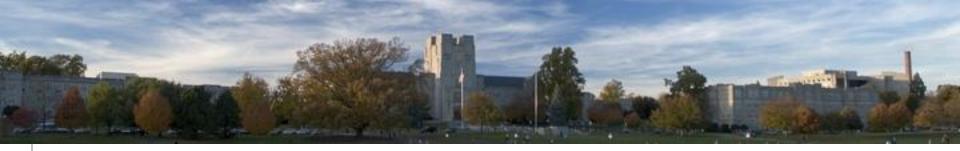

## Sufia installation

#### Prerequisites

Sufia 7.x requires the following software to work:

- 1. Solr version >= 5.x (tested up to 6.2.0)
- 2. Fedora Commons digital repository version >= 4.5.1 (tested up to 4.6.0)
- 3. A SQL RDBMS (MySQL, PostgreSQL), though note that SQLite will be used by default if you're looking to get up and running quickly
- 4. Redis, a key-value store
- 5. ImageMagick with JPEG-2000 support
- 6. FITS version 0.8.x (0.8.5 is known to be good)
- 7. LibreOffice

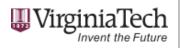

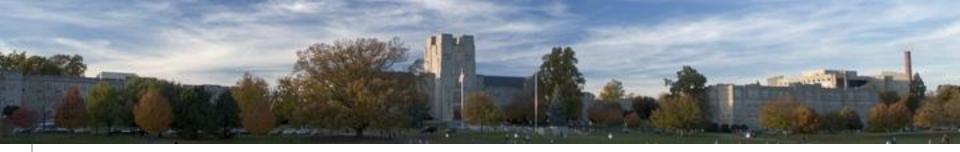

#### **Ruby installation**

#### Homebrew (OS X)

On OS X El Capitan, Yosemite, and Mavericks, Ruby 2.0 is included. OS X Mountain Lion, Lion, and Snow Leopard ship with Ruby 1.8.7.

Many people on OS X use <u>Homebrew</u> as a package manager. It is really easy to get a newer version of Ruby using Homebrew:

\$ brew install ruby

#### **OS X Sierra**

checking whether we are cross compiling... configure: error: in `/private/tmp/libyaml-20160922-5392-1ezide5/yaml-0.1.6': configure: error: cannot run C compiled programs. If you meant to cross compile, use `--host'. See `config.log' for more details

READ THIS: https://git.io/brew-troubleshooting
If reporting this issue please do so at (not Homebrew/brew):
https://github.com/Homebrew/homebrew-core/issues

Warning: You are using OS X 10.12. We do not provide support for this pre-release version. You may encounter build failures or other breakages.

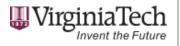

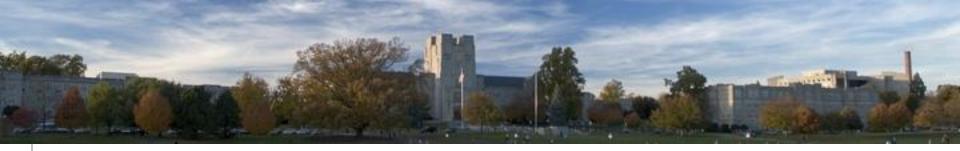

#### How to make it more efficiently?

- As a programmer, coding is the top priority, not software installation
- Use only one programmer to prepare the development environment for all.
- Work with system administrator to prepare this development environment.

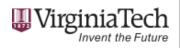

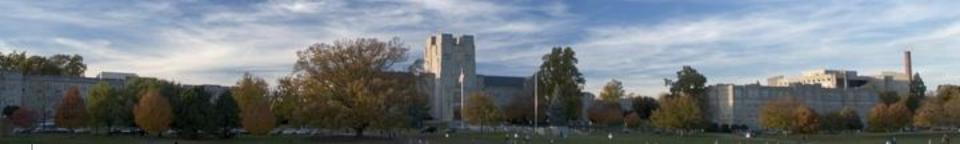

## **Deploy into Production Env**

 Can't just deploy application into the production environment

| Developer                      | System Administrator    |  |  |  |  |
|--------------------------------|-------------------------|--|--|--|--|
| OSX                            | Ubuntu                  |  |  |  |  |
| Jetty (Tomcat / Solr)          | Tomcat, Solr            |  |  |  |  |
| Sqlite                         | RDBMS                   |  |  |  |  |
| Local network, port forwarding | NAT, Load balancer, etc |  |  |  |  |

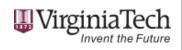

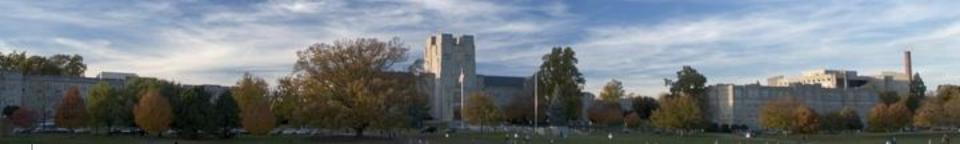

#### How to make it more efficiently?

- Make the development environment is almost the same with production environment
  - Be "minimal" the difference
- Work with software developer to prepare this development environment.

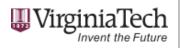

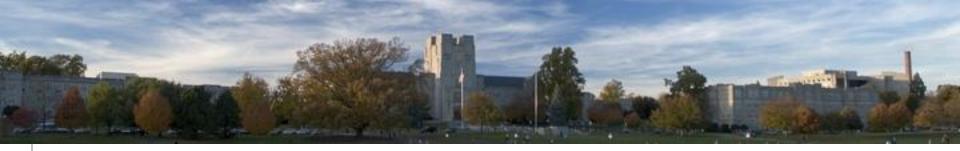

#### Not just a single project

- We always have multiple projects to work on
- One Vagrant box, many Git repositories (Projects)
  - With simply edit configuration files

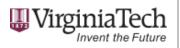

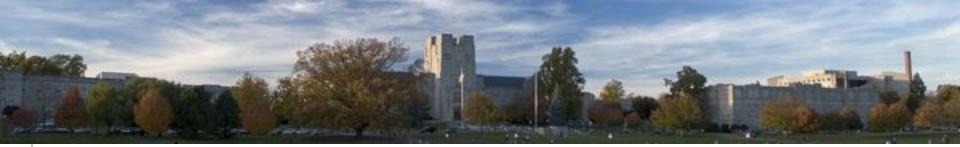

#### The Concept

- Let developer focus on coding!
- Let system administrator focus on software installation, hardware config and network settings!
- Let stakeholder can see "Something" whenever they want to see!

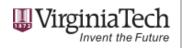

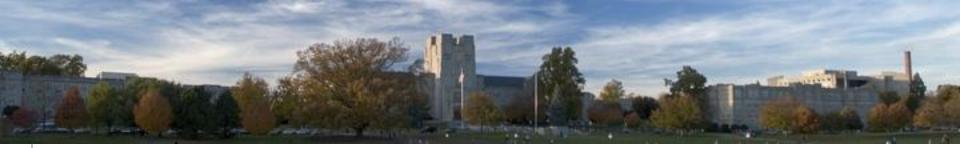

#### The Concept

- All programmers use exactly the same development environment
- There is not much difference between development and production environment
- Switch between projects on demand
- Anyone can use it

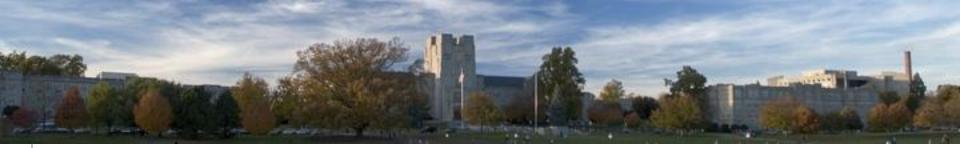

#### InstallScripts

#### https://github.com/VTUL/InstallScripts

- For Hydra and Ruby on Rails applications
- Vagrant (https://www.vagrantup.com/)
- Ansible (https://www.ansible.com/)

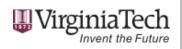

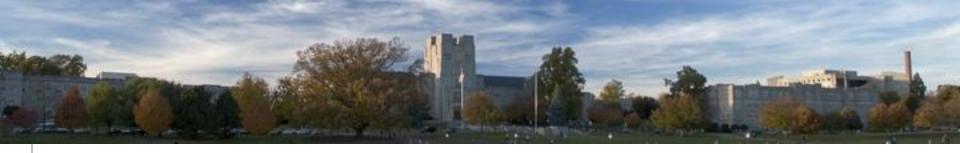

#### InstallScripts Features

- Support both public/private GitHub repository
- Fully configurable
- Cloud Computing
  - Amazon Web Services (AWS) <u>https://aws.amazon.com/</u>
  - OpenStack in the Chameleon Cloud <u>https://www.chameleoncloud.org/</u>

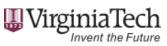

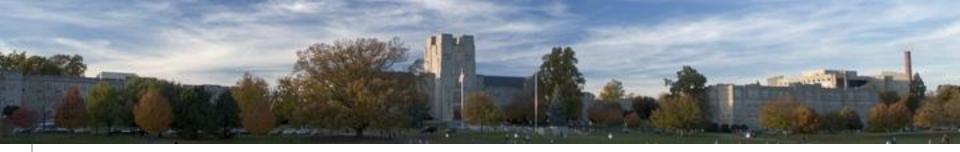

#### Usage – Start Vagrant

- Local machine
  - Vagrant up
- Amazon Web Services (AWS)
  - vagrant plugin install vagrant-aws
  - vagrant up —provider aws
- OpenStack in the Chameleon Cloud
  - vagrant plugin install vagrant-openstack-provider
  - vagrant up —provider openstack

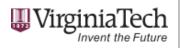

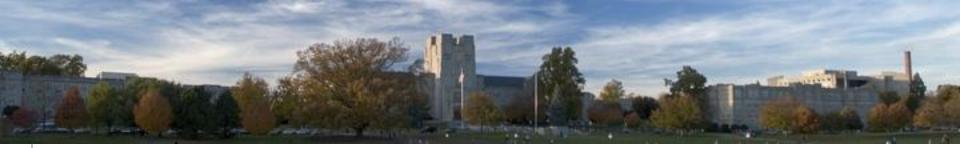

#### Services and ports

Local VM

| Local | VM   | Description         |
|-------|------|---------------------|
| 8983  | 8983 | Solr services       |
| 8888  | 8080 | Tomcat              |
| 8080  | 80   | Application (HTTP)  |
| 4443  | 443  | Application (HTTPS) |

AWS/OpenStack/Production

http(s)://\$SERVER\_HOSTNAME or http(s)://IP

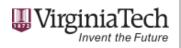

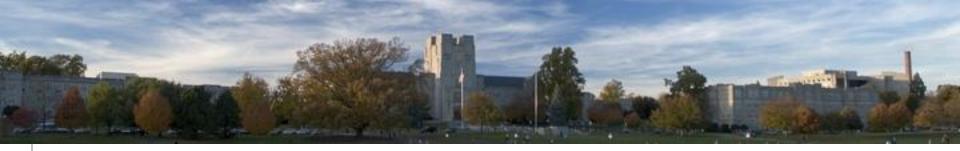

#### Vagrant commands

- Start the machine
  - vagrant up
- Shuts down the running machine
  - vagrant halt
- Shuts down the machine and then start
  - vagrant reload
- Destroy the machine
  - vagrant destroy
- Connect to VM
  - vagrant ssh

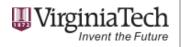

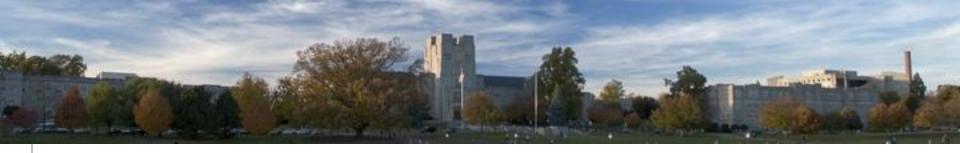

## **Project configuration**

- site\_secrets.yml
  - project\_name
  - project\_git\_identifier: 'master'
  - project\_app\_env: 'development'
  - project\_db\_name
  - project\_solr\_url
  - project\_fedora\_url
  - project\_git\_url

https://github.com/VTUL/InstallScripts/blob/master/ansible/example\_site\_secrets.yml

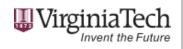

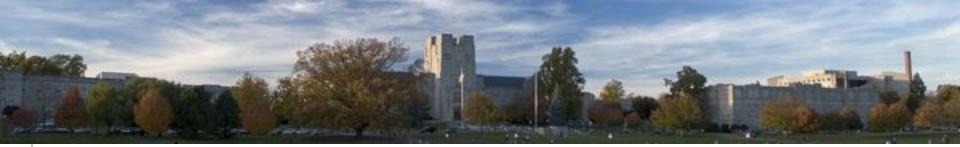

## Security

- Default "vagrant" is sudoer
- Default "ubuntu" is sudoer in AWS
- Default "cc" is sudoer in OpenStack
- Use a custom user instead. e.g. hydra
- See:example\_site\_secrets.yml

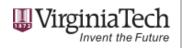

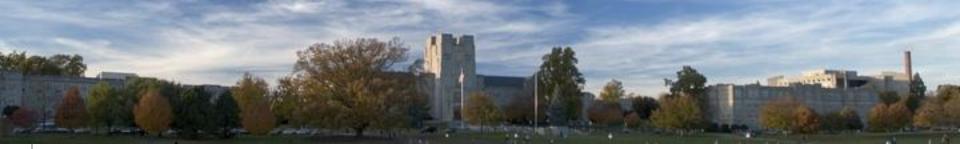

## VM Sync folder

 To use local sync folders, set the following parameters in ansible/site\_secrets.yml to these values:

project\_user: 'vagrant'
project\_user\_home: '/home/{{ project\_user }}'
project\_app\_root: '/vagrant/src/{{ project\_name }}'

• Sync folder located in the InstallScripts/src directory

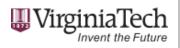

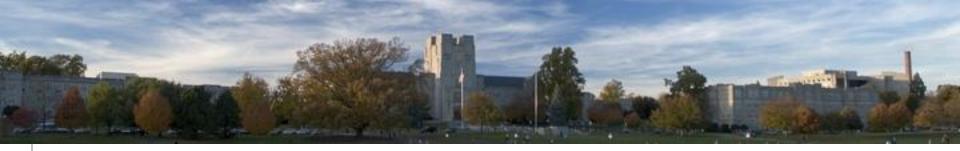

## AWS launch configuration

- **KEYPAIR\_NAME**: the name of the AWS keypair that will be used to log in to the instance. This keypair should already exist within your AWS account and its private key file should reside on the local system.
- **KEYPAIR\_FILE**: the pathname of the private key on the local system corresponding to the aforementioned keypair.
- AWS\_ACCESS\_KEY: the AWS IAM access key to the account under which the EC2 instance will be created.
- **AWS\_SECRET\_KEY**: the AWS IAM secret key to the account under which the EC2 instance will be created.
- AWS\_SECURITY\_GROUPS: a space-separated list of existing AWS security groups to apply to this instance. (If AWS\_SECURITY\_GROUPS is not set then a default security group is used.)

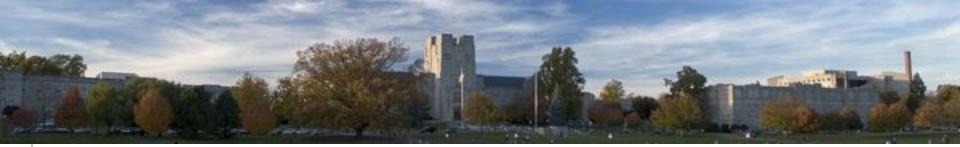

#### AWS

| EC2 Dashboard                      | Launch Insta   | nce Connect              | Actions *         |             |                    |             |               |                   |                        |                                                                 |                                                 | 😋 🕂 🕈           |
|------------------------------------|----------------|--------------------------|-------------------|-------------|--------------------|-------------|---------------|-------------------|------------------------|-----------------------------------------------------------------|-------------------------------------------------|-----------------|
| Tags                               | Q Filter by ta | ags and attributes or se | earch by keyword  |             |                    |             |               |                   |                        |                                                                 | Ø K <                                           | 1 to 1 of 1 > > |
| leports<br>imits                   | Name           |                          |                   |             | - In               | stance ID 👻 | Instance Type | Availability Zone | Instance State v       | Status Checks                                                   | <ul> <li>Alarm Status Public DNS</li> </ul>     | - Pi            |
| ISTANCES                           | ACM            |                          |                   |             | i-c                | 71e46f6     | c4.8xlarge    | us-east-1e        | stopped                |                                                                 | None 🍗                                          |                 |
| istances                           |                |                          |                   |             |                    |             |               |                   |                        |                                                                 |                                                 |                 |
| ot Requests<br>served Instances    | Instance: i-o  | c71e46f6 (ACM)           | Private IP: 172.3 | 80.4.20     |                    |             |               |                   |                        |                                                                 |                                                 | 88              |
| neduled Instances<br>dicated Hosts | Description    | Status Checks            | Monitoring        | Tags        | Usage Instructions |             |               |                   |                        |                                                                 |                                                 |                 |
|                                    |                | Instance ID              | i-c71e46f6        |             |                    |             |               |                   | Public DNS             | -                                                               |                                                 |                 |
| 3ES<br>S                           |                | Instance state           | stopped           |             |                    |             |               |                   | Public IP              |                                                                 |                                                 |                 |
| s<br>dle Tasks                     |                | Instance type            | c4.8xlarge        |             |                    |             |               |                   | Elastic IPs            |                                                                 |                                                 |                 |
| die lasks                          |                | Private DNS              | ip-172-30-4-20.   | ec2.interna | al                 |             |               |                   | Availability zone      | us-east-1e                                                      |                                                 |                 |
| STIC BLOCK STORE                   |                | Private IPs              | 172.30.4.20       |             |                    |             |               |                   | Security groups        | launch-wizard-10. view rules                                    |                                                 |                 |
| imes                               | S              | Secondary private IPs    |                   |             |                    |             |               |                   | Scheduled events       | -                                                               |                                                 |                 |
| pshots                             |                | VPC ID                   | vpc-d472acb1      |             |                    |             |               |                   | AMI ID                 | CentOS Linux 7 x86_64 HVM EBS<br>afaee216db2e-ami-d7e1d2bd.3 (a | 3 1602-b7ee8a69-ee97-4a49-9e68-<br>mi-6d1c2007) |                 |
| WORK & SECURITY                    |                | Subnet ID                | subnet-31ead2     | 19          |                    |             |               |                   | Platform               | -                                                               |                                                 |                 |
| curity Groups                      |                | Network interfaces       | eth0              |             |                    |             |               |                   | IAM role               |                                                                 |                                                 |                 |
| stic IPs                           |                | Source/dest. check       | True              |             |                    |             |               |                   | Key pair name          | develop                                                         |                                                 |                 |
| cement Groups                      |                | ClassicLink              | -                 |             |                    |             |               |                   | Owner                  | 307821251221                                                    |                                                 |                 |
| Pairs                              |                | EBS-optimized            | True              |             |                    |             |               |                   | Launch time            | September 26, 2016 at 10:13:33 F                                | PM UTC-4 (37 hours)                             |                 |
| work Interfaces                    |                | Root device type         | ebs               |             |                    |             |               |                   | Termination protection | False                                                           |                                                 |                 |
| D BALANCING                        |                | Root device              | /dev/sda1         |             |                    |             |               |                   | Lifecycle              | normal                                                          |                                                 |                 |
| d Balancers                        |                | Block devices            | /dev/sda1         |             |                    |             |               |                   | Monitoring             | basic                                                           |                                                 |                 |
| et Groups                          |                |                          |                   |             |                    |             |               |                   | Alarm status           | None                                                            |                                                 |                 |
| OSCALING                           |                |                          |                   |             |                    |             |               |                   | Kernel ID              | -                                                               |                                                 |                 |
| nch Configurations                 |                |                          |                   |             |                    |             |               |                   | RAM disk ID            | -                                                               |                                                 |                 |
| o Scaling Groups                   |                |                          |                   |             |                    |             |               |                   | Placement group        | -                                                               |                                                 |                 |
| · ·                                |                |                          |                   |             |                    |             |               |                   | Virtualization         | hvm                                                             |                                                 |                 |
| MMANDS                             |                |                          |                   |             |                    |             |               |                   | Reservation            | r-720956cc                                                      |                                                 |                 |
| mmand History                      |                |                          |                   |             |                    |             |               |                   | AMI launch index       |                                                                 |                                                 |                 |
| cuments                            |                |                          |                   |             |                    |             |               |                   | Tenancy                | default                                                         |                                                 |                 |
| naged Instances<br>vations         |                |                          |                   |             |                    |             |               |                   | Host ID<br>Affinity    | -                                                               |                                                 |                 |

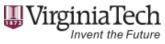

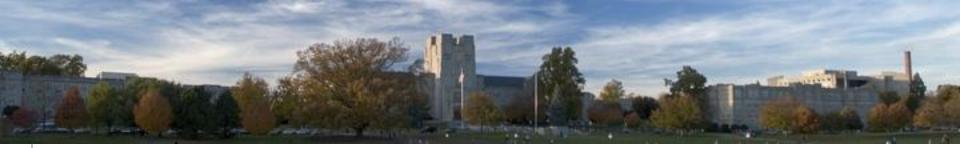

#### AWS

#### AWS - Services - Edit -Yinlin Chen - Global - Support -IAM > Users > iamuser Dashboard Summary Search IAM User ARN: arn:aws:iam::307821251221:user/iamuser Details Has Password: Yes Groups (for this user): Groups Path: Users Creation Time: 2016-09-09 12:22 EDT Roles Policies Groups Permissions Security Credentials Access Advisor Identity Providers Account Settings Access Keys ^ Credential Report Use access keys to make secure REST or Query protocol requests to any AWS service API. For your protection, you should never share your secret keys with anyone. In addition, industry best practice recommends frequent key rotation. Learn more about Access Keys Encryption Keys Create Access Key Access Key ID Created Last Used Last Used Service Last Used Region Status Actions AKIA 2016-09-09 12:22 EDT N/A N/A N/A Make Inactive | Delete Active Sign-In Credentials ^ User Name iamuse Manage Password Password Yes Last Used 2016-09-09 12:30 EDT Multi-Factor Authentication No Manage MFA Device Device Signing Certificates None Manage Signing Certificates

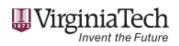

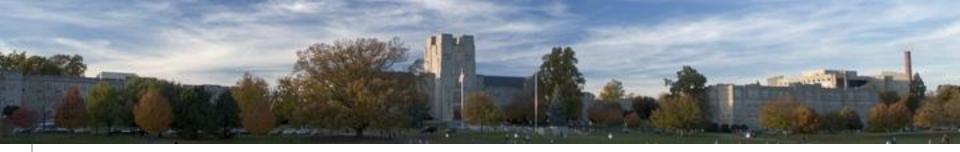

## **OpenStack configuration**

- **KEYPAIR\_NAME**: the name of the OpenStack keypair that will be used to log in to the instance. This keypair should already exist within your OpenStack account and its private key file should reside on the local system.
- **KEYPAIR\_FILE**: the pathname of the private key on the local system corresponding to the aforementioned keypair.
- **OS\_FLOATING\_IP**: the floating IP address (as a "dotted quad", i.e., x.x.x.x) to be assigned to this instance. This floating IP must already be available to the OpenStack project under which the instance is being deployed.
- OS\_SECURITY\_GROUPS: a space-separated list of existing OpenStack security groups to apply to this instance. (If OS\_SECURITY\_GROUPS is not set then a default security group is used.)
- **OS\_USERNAME**: your OpenStack user name
- **OS\_PASSWORD**: your OpenStack login password
- **OS\_AUTH\_URL**: the URL of the OpenStack endpoint
- **OS\_TENANT\_NAME**: the ID of your OpenStack Chameleon Cloud project (tenant)
- **OS\_REGION\_NAME**: the OpenStack region in which you wish to deploy the instance

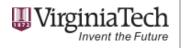

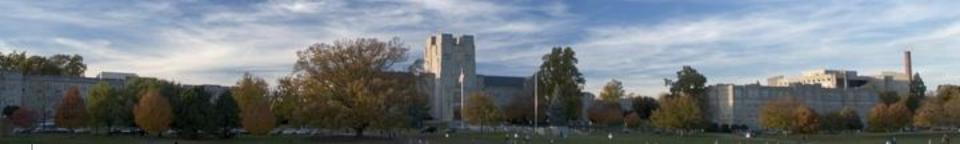

#### **OpenStack RC file**

| Chameleon         | 🗂 CH-816963 <del>-</del> | 📥 ylchen 🗸                                                    |
|-------------------|--------------------------|---------------------------------------------------------------|
| Project ^         | Access 8                 | a Security                                                    |
| Compute ^         | Security Groups          | Key Pairs Floating IPs API Access                             |
| Overview          |                          | Lownload OpenStack RC File                                    |
| Instances         | Service                  | Service Endpoint                                              |
| Volumes           | Compute                  | https://openstack.tacc.chameleoncloud.org:8774/v2/CH-816963   |
| Images            | Network                  | https://openstack.tacc.chameleoncloud.org:9696                |
| Access & Security | Volumev2                 | https://openstack.tacc.chameleoncloud.org:8776/v2/CH-816963   |
| Network ~         | Computev3                | https://openstack.tacc.chameleoncloud.org:8774/v3             |
| Identity ~        | Image                    | https://openstack.tacc.chameleoncloud.org:9292                |
|                   | Volume                   | https://openstack.tacc.chameleoncloud.org:8776/v1/CH-816963   |
|                   | EC2                      | https://openstack.tacc.chameleoncloud.org:8773/services/Cloud |
|                   | Identity                 | https://openstack.tacc.chameleoncloud.org:5000/v2.0           |
|                   | Displaying 8 items       |                                                               |

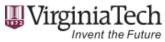

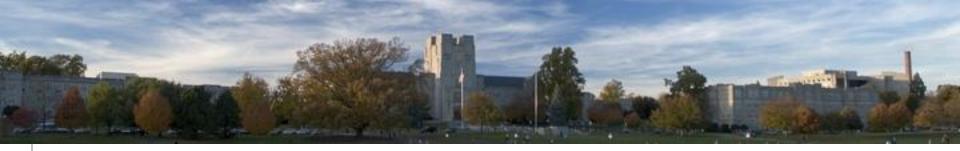

#### Scripts vs Ansible

|     |          | Installing rack-test 0.6.3                                                                          |
|-----|----------|----------------------------------------------------------------------------------------------------|
|     |          | Installing warden 1.2.6                                                                             |
|     |          | Installing mime-types 3.1<br>Installing autoprefixer-rails 6.4.0.1                                  |
|     |          | Installing uglifier 3.0.1                                                                           |
|     |          | Installing binding_of_caller 0.7.2 with native extensions                                           |
|     |          | Installing sprockets 3.7.0                                                                          |
|     |          | Installing coffee-script 2.4.1                                                                      |
|     |          | Installing faraday 0.9.2                                                                            |
|     |          | Installing turbolinks 5.0.1                                                                         |
|     |          | Installing sdoc 0.4.1                                                                               |
|     |          | Installing activesupport 4.2.6                                                                      |
|     |          | Installing loofah 2.0.3                                                                             |
|     |          | Installing mail 2.6.4                                                                               |
|     |          | Installing bootstrap-sass 3.3.7                                                                     |
|     |          | Installing solr_wrapper 0.15.0                                                                      |
|     |          | Installing rails-deprecated sanitizer 1.0.3                                                         |
|     |          | Installing globalid 0.3.7                                                                           |
|     |          | Installing activemodel 4.2.6                                                                        |
|     |          | Installing deprecation 1.0.0                                                                        |
|     |          | Installing config 1.2.1                                                                             |
|     |          | Installing jbuilder 2.6.0                                                                           |
|     |          | Installing rails-html-sanitizer 1.0.3                                                               |
|     |          | Installing rails-dom-testing 1.0.7                                                                  |
|     |          | Installing activejob 4.2.6                                                                          |
|     |          | Installing activerecord 4.2.6                                                                       |
|     |          | Installing actionview 4.2.6                                                                         |
|     |          | Installing actionpack 4.2.6                                                                         |
|     |          | Installing actionmailer 4.2.6                                                                       |
|     |          | Installing kaminari 0.17.0                                                                          |
|     |          | Installing railties 4.2.6                                                                           |
|     |          | Installing sprockets-rails 3.1.1                                                                    |
|     |          | Installing jquery-rails 4.1.1                                                                       |
|     |          | Installing coffee-rails 4.1.1                                                                       |
|     |          | Installing responders 2.2.0                                                                         |
|     |          | Installing font-awesome-rails 4.6.3.1                                                               |
|     | default: | Installing rails 4.2.6                                                                              |
|     |          | Installing sass-rails 5.0.6                                                                         |
|     |          | Installing web-console 2.3.0                                                                        |
|     | default: | Installing twitter-typeahead-rails 0.11.1.pre.corejavascript                                        |
|     |          | Installing devise 4.1.1                                                                             |
| ==> | default: | Installing blacklight 6.4.1                                                                         |
|     | default: | Installing devise-guests 0.5.0                                                                      |
|     | default: | Using geoblacklight 1.1.2 from https://github.com/geoblacklight/geoblacklight.git (at 69144fb@69144 |
|     | default: | Bundle complete! 18 Gemfile dependencies, 82 gems now installed.                                    |
|     | default: | Use `bundle show [gemname]` to see where a bundled gem is installed.                                |
|     | default: | Post-install message from rdoc:                                                                     |
|     | default: | Depending on your version of ruby, you may need to install ruby rdoc/ri data:                       |
|     | default: |                                                                                                    |
|     | default: | <= 1.8.6 : unsupported                                                                              |
|     | default: | = 1.8.7 : gem install rdoc-data; rdoc-datainstall                                                   |
|     |          | = 1.9.1 : gem install rdoc-data; rdoc-datainstall                                                   |
|     |          | >= 1.9.2 : nothing to do! Yay!                                                                      |
|     |          | + '[' '!' -f config/secrets.yml ']'                                                                 |
|     | default: |                                                                                                    |
|     | default: | ++ openssl rand -hex 64                                                                             |
| ==> | default: | + sudo -H -u vagrant RAILS_ENV=development bundle exec rake db:setup                                |
|     |          |                                                                                                    |

| ASK [geoblacklight : geoblacklight requires a newer version of RubyGems] ******<br>hanged: [hydravm]      |
|----------------------------------------------------------------------------------------------------|
| ASK [geoblacklight : copy data repo site configuration file] ************************************         |
| ASK [geoblacklight : enable passenger site] ************************************                          |
| ASK [geoblacklight : make sure project user owns application] ************************************        |
| ASK [geoblacklight : clone the geoblacklight repo] ************************************                   |
| ASK [geoblacklight : copy the secrets file] ************************************                          |
| ASK [geoblacklight : install production gems] ************************************                        |
| ASK [geoblacklight : install development gems] ************************************                       |
| ASK [geoblacklight : load db schema] ************************************                                 |
| ASK [geoblacklight : precompile] ************************************                                     |
| ASK [geoblacklight : stop solr] ************************************                                      |
| ASK [geoblacklight : create blacklight solr core] ************************************                    |
| ASK [geoblacklight : ensure core name in core.properties] ************************************            |
| ASK [geoblacklight : copy solr config files] ************************************                         |
| ASK [geoblacklight : ensure solr owns the conf files] ************************************                |
| ASK [geoblacklight : start solr] ************************************                                     |
| ASK [geoblacklight : configure cron to ingest content periodically via rake task] *≉<br>hanged: [hydravm] |

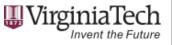

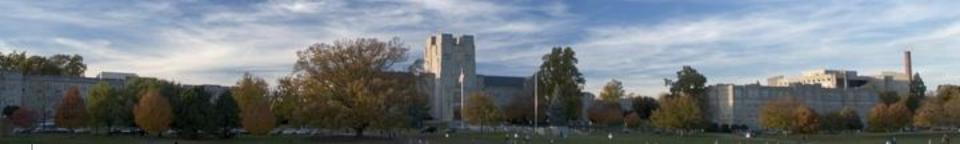

## Ansible introduction

- Roles
  - Defaults: define default value for variable used by role.
  - Files: static files
  - Handlers: Ansible commands (notify. Stop/start/restart)
  - Meta: define dependency on other roles
  - Tasks: actions the role performs
  - Templates: files with variable substitution

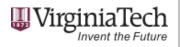

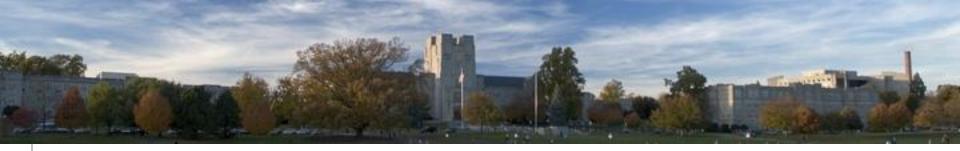

## Inside InstallScripts

- Sufia 6 and 7
- GeoBlacklight
- Solr
- Fedora
- PostgreSql
- Prerequisites software
- Custom software

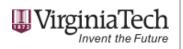

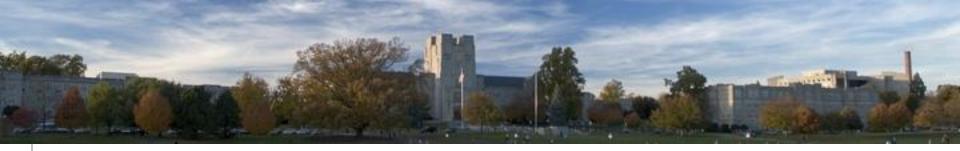

#### For your project

- Create a base git repo
- Update project\_git\_url in site\_secrets.yml
- Customize tasks/{{project}}.yml
  - E.g.: ansible/roles/sufia/tasks/main.yml#L102
- Vagrant up

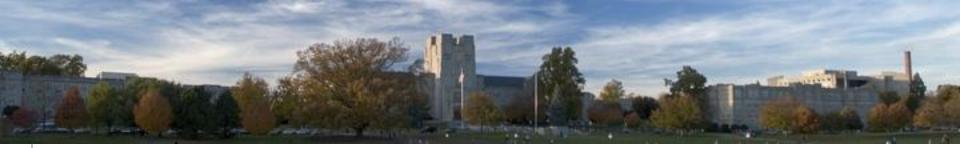

#### Future Plan

- Use Docker to manage applications
- Automate Docker with Ansible

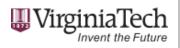

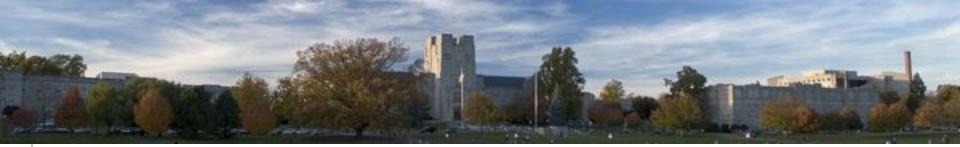

#### Thank you!

- University Libraries DLD Team
- Hydra Connect Program Committee
- Contact: ylchen@vt.edu

## Q & A

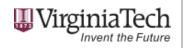

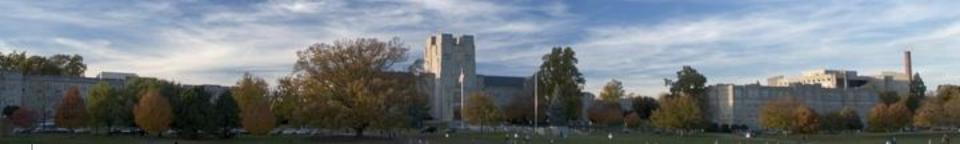

#### Demo

- AWS demo
- OpenStack demo

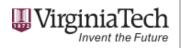